# Pyetje të bëra shpesh Vizitat virtuale

### **Py: Çfarë është vizita virtuale?**

**Pë:** Vizita virtuale e shërbimit të qendrës tuaj ju lidh drejtpërsëdrejti me mjekun e shëndetit të sjelljes të fëmijës tuaj nëpërmjet një sistemi video ndëraktiv të gjallë, të sigurt dhe konfidencial. Ky shërbim e lejon fëmijën tuaj që të marrë kujdesin për të cilin ai ose ajo ka nevojë drejt e nga shtëpia ose nga një vend tjetër i volitshëm. Vizitat virtuale janë të ngjashme me vizitat ballë për ballë — mjeku do të shqyrtojë simptomat e fëmijës tuaj, do t'i përgjigjet pyetjeve dhe do të diskutojë hapat e mëtejshëm.

#### **Py: Pse duhet të caktoj një vizitë virtuale?**

**Pë:** Vizitat virtuale e bëjnë të lehtë marrjen e kujdesit të specializuar. Vizita virtuale ju lejon që të keni qasje në kujdes nga rehatia e shtëpisë tuaj ose çdo vend tjetër i volitshëm duke përdorur një mjet mobil. Kjo ndihmon me kursimin e kohës dhe të shpenzimeve të udhëtimit. Ju mund të ftoni gjithashtu anëtarë të tjerë të familjes që të marrin pjesë në vizitat virtuale nga një vendndodhje tjetër, duke e bërë shërbimin veçanërisht të lehtë për familjet e zëna me punë.

#### **Py: Çfarë ndryshimi ka vizita virtuale nga vizita e rregullt?**

**Pë:** Vizita virtuale është shumë e ngjashme me vizitën e rregullt ballë për ballë në zyrë. Për të filluar vizitën, ju do të hapni një lidhje video të sigurt që do t'ju jepet. Sapo të hyni në dhomën virtuale të pritjes, do të njoftohet mjeku juaj dhe ai do të lidhet me ju nëpërmjet sistemit video. Ju do të mund të komunikoni drejtpërsëdrejti, të shkëmbeni diagramë, të shqyrtoni ndonjë analizë laboratorike ose barna dhe të komunikoni ashtu siç do të komunikonit normalisht gjatë një vizite ballë për ballë.

## **Py: Çfarë lloj teknologjie më nevojitet për vizitën virtuale?**

**Pë:** Vizitën virtuale mund ta bëni nga çdo smartphone mobil ose tablet të tillë si *iPhone*, Android ose iPad. Nga mjeti juaj mobil, shkarkoni aplikacionin MyChart nëpërmjet Google Play ose dyqanit Apple. Në qoftë se nuk keni një llogari MyChart, ju lutemi referojuni "Udhëzuesit të përdorimit për pacientët MyChart" të ofruar nga klinika.

### **Py: Në qoftë se jam 13 vjeç e lart, a kam nevojë për llogarinë time** MyChart **për të bërë një vizitë virtuale? Pë:** Fëmijët që janë 13 vjeç e lart do të duhet të krijojnë

llogarinë e tyre MyChart me qëllim që të menaxhojnë takimet e vizitave të tyre virtuale. Prindërit dhe kujdestarët nuk do të mund të kenë qasje në vizitën tuaj virtuale nëpërmjet llogarive të tyre përfaqësuese prindërore MyChart.

#### **Py: Si mund ta filloj vizitën time virtuale?**

**Pë:** Thjesht klikoni "Begin Video Visit" dhe pastaj "Join call".

### **Py: Po në qoftë se kam pyetje?**

**Pë:** Për ndihmë, kontaktoni klinikën drejtpërsëndrejti.

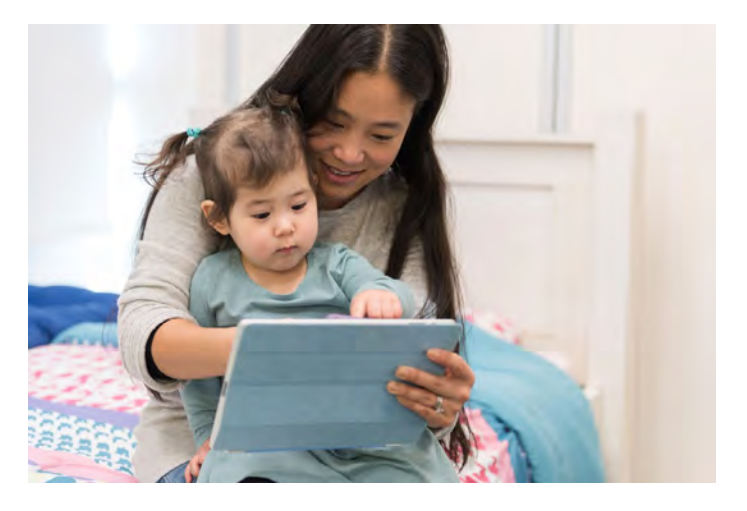

### **Py: Si mund ta caktoj vizitën time virtuale me ofruesin tim të shëndetit të sjelljes?**

**Pë:** Vizitën virtuale me ofruesin e shëndetit të sjelljes mund ta caktoni duke kontaktuar klinikën drejtpërsëdrejti.

**Faleminderit për interesin tuaj për të caktuar një vizitë virtuale.**

# Udhëzuesi i përdorimit për pacientët Vizitat virtuale

Vizitat virtuale përdorin teknologjinë e drejtpërdrejtë me videokonferencë për t'ju lidhur me mjekun tuaj. Pasi të jetë caktuar vizita juaj virtuale, sigurohuni që të përfundoni hapat e mëposhtëm para takimit tuaj.

*Shënim:* Duhet të keni një llogari MyChart që të kryeni një vizitë virtuale. Në qoftë se nuk keni llogari, ju lutemi kontaktoni klinikën tuaj.

## Përgatitja për vizitën tuaj

## **1. Shkarkoni aplikacionin MyChart**

Në mjetin tuaj mobil, shkoni te dyqanet Apple ose Google Play për të shkarkuar këtë aplikacion në mjetin tuaj. Përndryshe, përdorni kamerën e mjetit tuaj për të skanuar kodin QR përkatës për të shkarkuar aplikacionin në mjetin tuaj. Android OS

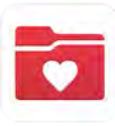

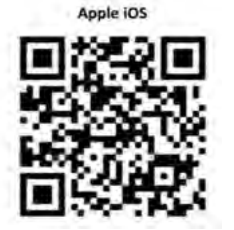

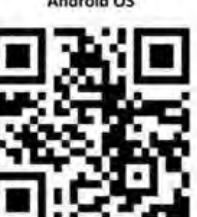

## **Hyrja në aplikacionin MyChart**

- Pacientët **nën 13** vjeç duhet të kenë informacionin hyrës të përfaqësuesit të tyre duke përdorur llogarinë e tyre <mark>MyChart.</mark>
- Pacientët **mbi 13** vjeç duhet të hyjnë duke përdorur llogarinë e tyre MyChart.

# Ditën e vizitës tuaj

**1. Hyni në aplikacionin MyChart dhe plotësoni konfirmimin paraprak të vizitës 15 minuta para takimit tuaj**

## **2. Pas konfirmimit paraprak të 3. Klikoni butonin vizitës, do të keni mundësinë që "Begin Visit" të bëni bashkëpagesën tuaj**

*Në qoftë se vendosni të mos paguani, klinika do t'ju dërgojë faturë.*

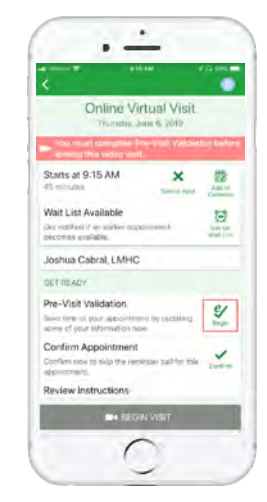

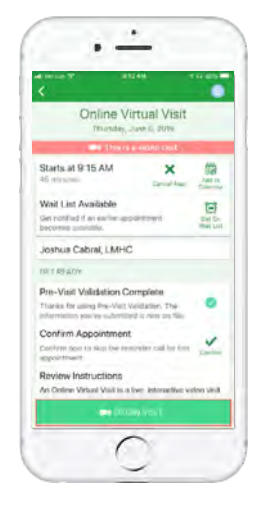

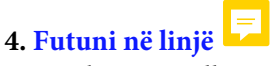

Hapni kamerën dhe mikrofonin. Klikoni "Join Call"

Në qoftë se kjo është hera e parë që hyni në aplikacion dhe ju kërkohet që të zgjidhni një organizatë, ju ltemi kërkoni për:

## **"PPOC"**

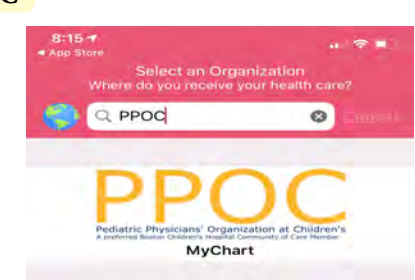

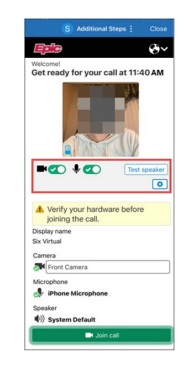

*Keni nevojë për ndihmë? Ju lutemi kontaktoni klinikën tuaj drejtpërsëdrejti.*

# Përgatitja për vizitën tuaj virtuale

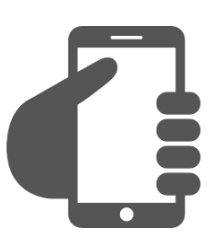

# **Hyni në llogarinë tuaj** MyChart

Klikoni skedën Appointments për t'u siguruar që vizita juaj virtuale është caktuar. Klikoni butonin 'Start Visit' për t'u siguruar që të fillojë takimi.

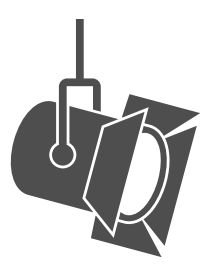

# **Rregulloni ndriçimin.**

Mbyllni grilat dhe kufizoni dritën natyrore.

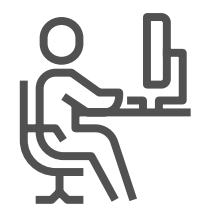

**Gjeni një vend të qetë.**

Vendi duhet të jetë privat dhe pa shpërqendrime.

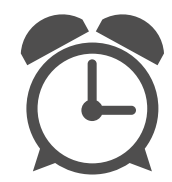

# **Paraqituni në orar.**

Hyni herët në vizitën tuaj virtuale.

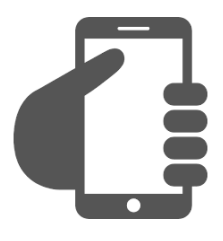

# **Vendosni kamerën**.

Vendoseni kamerën në nivelin e syve për një pamje të plotë të fytyrës tuaj.

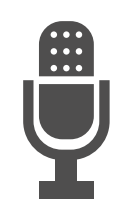

**Komunikoni qartë.** Flisni ngadalë dhe qartë në mikrofon.